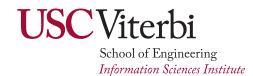

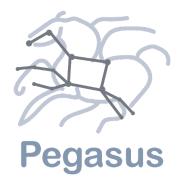

### **Pegasus 5.0 Preview**

**Online Office Hours:** August 7<sup>th</sup>, 2020 Karan Vahi , Ryan Tanaka

**USC Information Sciences Institute** 

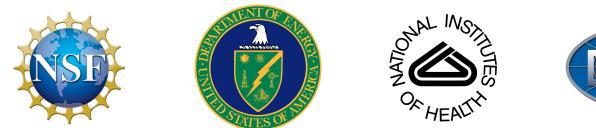

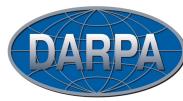

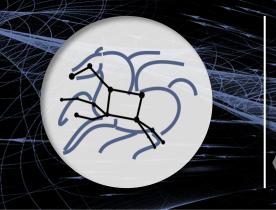

Automate, recover, and debug scientific computations

- Reworked Python API to compose, submit and monitor workflows and configure catalogs
  - Developed brand new from grounds up.
  - New *yaml* based format to describe workflows
  - Allows for creation of each of the catalogs (site, transformation, replica and properties)
  - Allows you to plan/submit/monitor/analyze/statistics of your workflow
- Python 3 support
  - All Pegasus tools are Python 3 compliant.
  - 5.0 release will require Python 3 on workflow submit node
  - Python PIP packages for workflow composition and monitoring

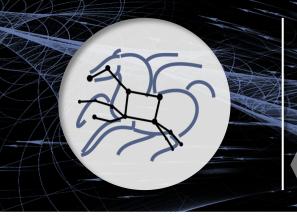

Automate, recover, and debug scientific computations

### • Formats

- Adoption of YAML for all file based catalogs.
- Following are now represented in YAML
  - Abstract Workflow
  - Replica Catalog
  - Transformation Catalog
  - Site Catalog
  - Kickstart Provenance Records

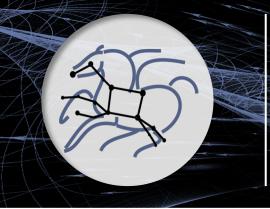

Automate, recover, and debug scientific computations

- Replica Catalog
  - Pegasus Python API allows for easy creation as a separate file or embedded in the workflow description itself
  - By default, Pegasus will look for a file named "replicas.yml" in the current working directory

#### from Pegasus.api import \*

# the Replica Catalog will be written to the default path "./replicas.yml"

- Support for Regular Expressions
  - Format supports regular expressions as long as it is written out as a separate file

pegasus: '5.0'
replicas:
 - lfn: input.txt
 pfns:
 - {site: local, pfn: 'http://example.com/pegasus/input/input.txt'}
 checksum: {sha256: 66a42b4be204c824a7533d2c677ff7cc5c44526300ecd6b450602e06128063f9}

*Tip:* use pegasus-rc-converter to convert your existing replica catalog.

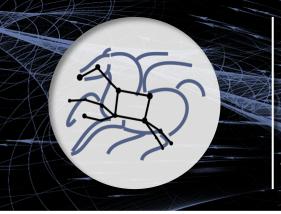

Automate, recover, and debug scientific computations

- Transformation Catalog
  - Pegasus Python API allows for easy creation as a separate file or embedded in the workflow description itself
  - By default, Pegasus will look for a file named "transformations.yml" in the current working directory

```
from Pegasus.api import *
```

```
# create the TransformationCatalog object
tc = TransformationCatalog()
# create and add the transformation
keg = Transformation(
    "keg",
    namespace="example",
    version="1.0",
    site="isi",
    pfn="/path/to/keg",
    is_stageable=False,
```

).add\_profiles(Namespace.ENV, APP\_HOME="/tmp/myscratch", JAVA\_HOME="/opt/java/1.6")

tc.add\_transformations(keg)

# write the transformation catalog to the default file path "./transformations.yml"
tc.write()

```
x-pegasus: {apiLang: python, createdBy: vahi, createdOn: '07-23-20T16:43:51Z'}
pegasus: '5.0'
transformations:
- namespace: example
    name: keg
    version: '1.0'
    sites:
    - {name: isi, pfn: /path/to/keg, type: installed}
    profiles:
    env: {APP_HOME: /tmp/myscratch, JAVA_HOME: /opt/java/1.6}
```

Tip: use pegasus-tc-converter to convert your existing transformation catalog.

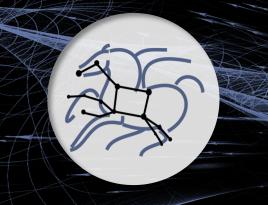

Automate, recover, and debug scientific computations

from Pegasus.api import

# create a SiteCatalog object
sc = SiteCatalog()

# create a "local" site local = Site("local", arch=Arch.X86\_64, os\_type=OS.LINUX)

# create and add a shared scratch and local storage directories to
 the site "local"

> .add\_file\_servers(FileServer ("file:///tmp/workflows/scratch", Operation.ALL))

.add\_file\_servers(FileServer
("file:///tmp/workflows/outputs",
Operation.ALL))

```
# add all the sites to the site catalog object
sc.add_sites(
    local
)
```

```
# write the site catalog to the default path "./sites.yml"
sc.write()
```

### • Site Catalog

- Pegasus Python API allows for easy creation as a separate file or embedded in the workflow description itself
- By default, Pegasus will look for a file named *"sites.yml"* in the current working directory

x-pegasus: {apiLang: python, createdBy: vahi, createdOn: '07-23-20T14:05:48Z'}
pegasus: '5.0'
sites:
- name: local
arch: x86\_64
os.type: linux
directories:
- type: sharedScratch
path: /tmp/workflows/scratch
fileServers:
- {url: 'file:///tmp/workflows/scratch', operation: all}
- type: localStorage
path: /tmp/workflows/outputs
fileServers:
- {url: 'file:///tmp/workflows/outputs', operation: all}

*Tip:* use pegasus-sc-converter to convert your existing site catalog.

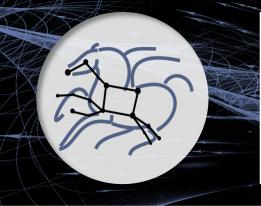

Automate, recover, and debug scientific computations

- Zero configuration required to submit to local HTCondor pool.
  - The "hello world" example on the right will work out of the box
  - Pegasus will automatically create sensible defaults for sites
    - local
    - condorpool
  - By default, site "condorpool" is used as execution site.
  - Site *"local"* still designates the submit node, and is used to run Pegasus auxillary jobs.

#!/usr/bin/env python3
import logging
import sys

from Pegasus.api import \*
 # logs to be sent to stdout
logging.basicConfig(level=logging.DEBUG, stream=sys.stdout)

```
# --- Transformations
echo = Transformation(
        "echo",
       pfn="/bin/echo",
        site="condorpool"
tc = TransformationCatalog()\
        .add_transformations(echo)
# --- Workflow ------
Workflow("hello-world", infer_dependencies=True)\
    .add_jobs(
       Job(echo)
            .add_args("Hello World")
            .set_stdout("hello.out")
   ).add_transformation_catalog(tc)\
    .plan(submit=True)\
    .wait()
```

Automate, recover, and debug scientific computations

- Default Data Configuration
  - IS "condorio" from "sharedfs" earlier.
  - Worker nodes do not share a file system
  - Data is pulled from / pushed to the submit host via HTCondor file transfers
  - Staging site is the submit host
- Existing users if operating in sharedfs mode now need to set
  - pegasus.data.configuration = sharedfs in their properties

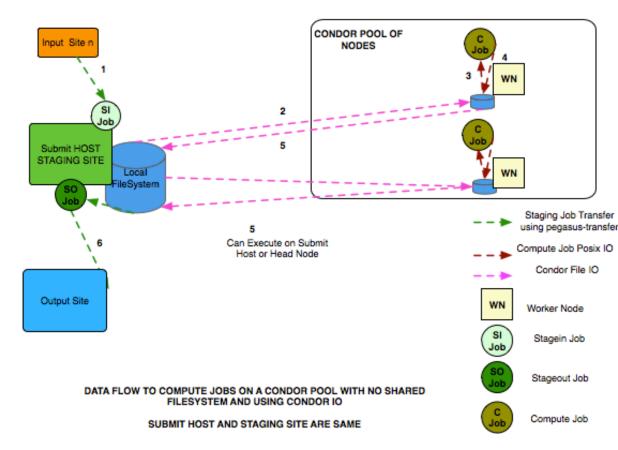

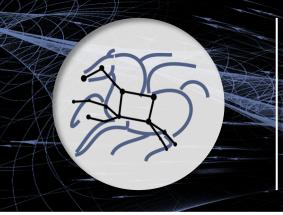

Automate, recover, and debug scientific computations

#### **Input Replica Catalog**

Discover the location of input files or previously generated datasets to use for planning purposes.

• Configuration: use the properties prefix *pegasus.catalog.replica* 

#### **Output Replica Catalog**

- Registers outputs including file metadata such as size and checksums
- By default Pegasus will registers outputs to a JDBC based Replica Catalog (*workflow-name.replicas.db*) in the workflow submit directory.
- For hierarchical workflows only one output replica catalog db is generated in the root workflow submit directory.
- **Configuration:** use the properties prefix *pegasus.catalog.replica.output*

**Note:** In 4.9.x and before, the input replica catalog was used for registration of outputs.

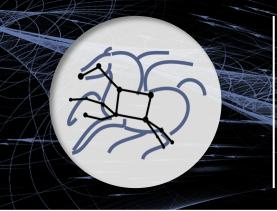

Automate, recover, and debug scientific computations

#### **Hierarchical Workflow Improvements**

#### Automatic handing of data dependencies between pegasusWorkflow (dax) jobs and compute jobs

x-pegasus: {apiLang: python, createdBy: bamboo, createdOn: '07-10-20 11:09:29'} pegasus: '5.0' name: local-hierarchy jobs: - type: pegasusWorkflow file: blackdiamond.yml id: ID0000001 arguments: [--input-dir, input, --output-sites, local, -vvv, --force] uses: - {lfn: blackdiamond.yml, type: input} pegasusWorkflow job (ID000001) generates an output file "f.d" - {lfn: f.d, type: output, stageOut: true, registerReplica: true} - type: job namespace: diamond version: '4.0' name: post-analyze id: ID0000002 arguments: [-a, post-analyze, -T, '60', -i, f.d, -o, f.e] uses: Compute job (ID000002) in the same workflow can use "f.d" as input - {lfn: f.d, type: input} - {lfn: f.e, type: output, stageOut: true, registerReplica: true} jobDependencies: - id: ID0000001 10 children: [ID0000002]

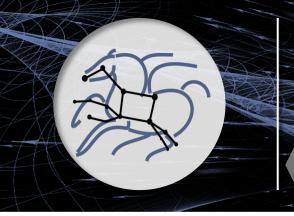

Automate, recover, and debug scientific computations

### **Data Management Improvements**

- Ability to do bypass staging of files at a per file, executable and container level
  - Set the *"bypass"* flag for file/executable/container
  - Useful when you want to pull the container down only once from Docker|Singularity Hub, but do bypass for other input data
- Support for integrity checking of user executables and application containers in addition to data
- WebDAV support

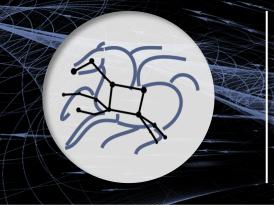

Automate, recover, and debug scientific computations

### **New Common Credential File**

- Manage simple credentials such as username / password / accesskey / secretkey / tokens in one place
- WebDAV, S3 more to come
- ~/.pegasus/credentials.conf

### **Credentials Pre-flight Check**

• Planner now does simple existence and permission checks for local credentials.

# For simple username/password protocols, such as WebDAV, # just specify the hostname and credentials. In this # example, the credentials would be used for URLs # matching the section, such as # webdav://data.cyverse.org/some/file.txt

[data.cyverse.org]

```
username = joe
password = secretsauce1
```

# For S3 access, you can create an entry for the cloud # specific options, and then one or more user specific # entries with a key @ matching the cloud one (for # example, [amazon] and [joe@amazon] below)

```
[amazon]
endpoint = https://s3.amazonaws.com/
```

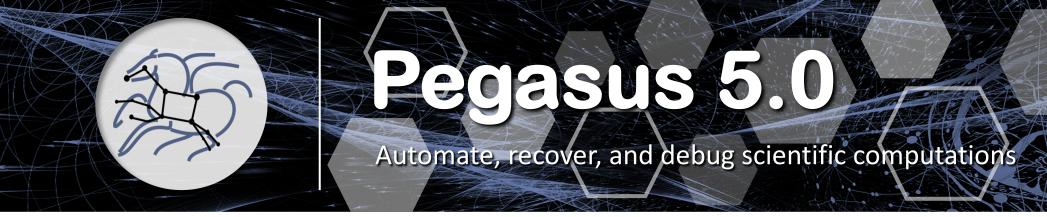

### **Monitoring Improvements**

- Unicode compatibility for databases. We also enforce a consistent UTF-8 environment
- We record "maxrss" the maximum physical memory used by a job during it's execution
- average cpu utilization (utime+stime/duration)
  - Utime: CPU time spent in user code
  - Stime: CPU time spent in kernel code
  - Duration: total runtime of a job
- Pegasus-statistics will report these metrics
- Useful for creating application profiles.

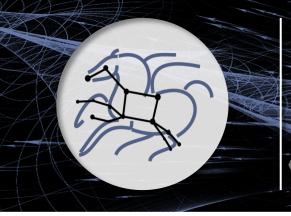

Automate, recover, and debug scientific computations

**CWL Support: pegasus-cwl-converter** 

- Convert a subset of CWL v1.1 to native Pegasus yaml format
- Automatic generation of Pegasus workflow, replica, and transformation catalogs

into single file

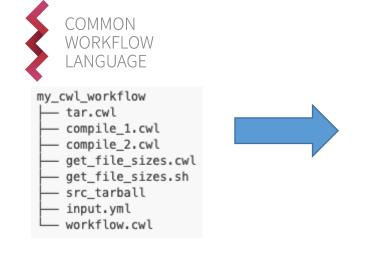

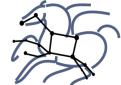

apiLang: python createdBy: ryantanaka createdOn: 07-24-20T10:08:48Z pegasus: "5.0" name: compile replicaCatalog: replicas: [...] transformationCatalog: transformations: [...] jobs: [...] jobDependencies: [...]

*Manpage:* https://pegasus.isi.edu/docs/5.0.0dev/manpages/pegasus-cwl-converter.html

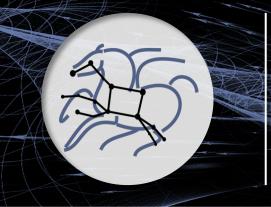

Automate, recover, and debug scientific computations

### **Pegasus Ensemble Manager Improvements**

- Python3 compliant
- Added *file pattern-based triggering of workflows* 
  - Multiple triggers can be started to dynamically submit workflows as new input files arrive
  - Each trigger can be given multiple file patterns to watch for
  - Each trigger operates on a given time interval
    - Files that match the given patterns, and that have been created during the current time interval are passed as inputs to a given workflow generation script

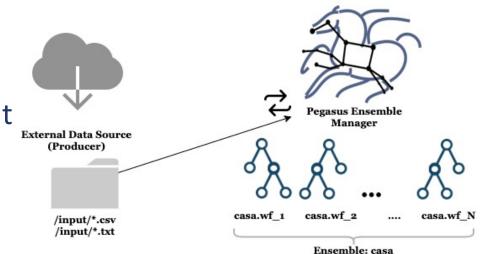

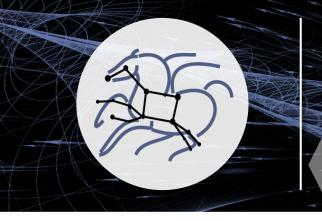

Automate, recover, and debug scientific

DEMO

https://github.com/pegasus-isi/pegasus-workflow-development-environment

computations

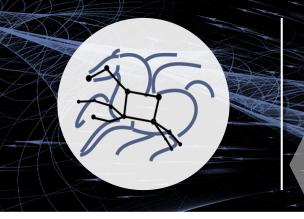

Automate, recover, and debug scientific

• 5.0beta1 is out

• Grab it from <a href="https://download.pegasus.isi.edu/pegasus/5.0.0beta1/">https://download.pegasus.isi.edu/pegasus/5.0.0beta1/</a>

computations

- Binary tarballs, RPM's and DEB packages available
- Existing Users
  - Carefully follow the migration guide
    - <u>https://pegasus.isi.edu/docs/5.0.0dev/migration.html#migrating-from-pegasus-4-9-x-to-pegasus-5-0</u>
- Major documentation improvements
  - Moved to restructured text format
  - <u>https://pegasus.isi.edu/docs/5.0.0dev/index.html</u>

DITIS OUT

Ø,

TILLS SOOT